**STRATEGIA WOLNYCH I OTWARTYCH** IMPLEMENTACJI - www.e-swoi.pl

Nazwa implementacji: Sterowanie oświetleniem w samochodzie - zabawce **Autor:** mdemski **Opis implementacji:** Tematem lekcji jest zaprojektowanie sterowaniem oświetlenia w samochodzie. Najpierw wizualizacja w programie Scratch, a następnie sterowanie rzeczywistym oświetleniem przez urządzenie Arduino oraz S4A.

# Część 1 Wstęp

We wstępie można razem z uczniami przypomnieć, jaki rodzaj oświetlenia znajduje się na zewnątrz samochodu. Należy ustalić jakie są zależności (priorytety) w działaniu oświetlenia. Mogą pojawiać się różne pomysły, więc dobrze byłoby ustalić, jakie wspólne zasady przyjmujemy. Uczniowie otrzymują czas na przygotowanie w Scratchu for Arduino (S4A) sceny, kostiumu

samochodu (duszek Arduino) oraz duszków poszczególnych świateł (przednie, tylne, prawe, lewe, 2 "koguty"). Każde ze świateł musi mieć różne kostiumy symbolizujące różne stany świecenia:

- przednie: wyłączone, pozycyjne, mijania, drogowe;
- tylne: wyłączone, pozycyjne, hamowania;
- pozostałe: wyłączone, włączone.
- Przykładowe kostiumy świateł:

#### **przednich:**

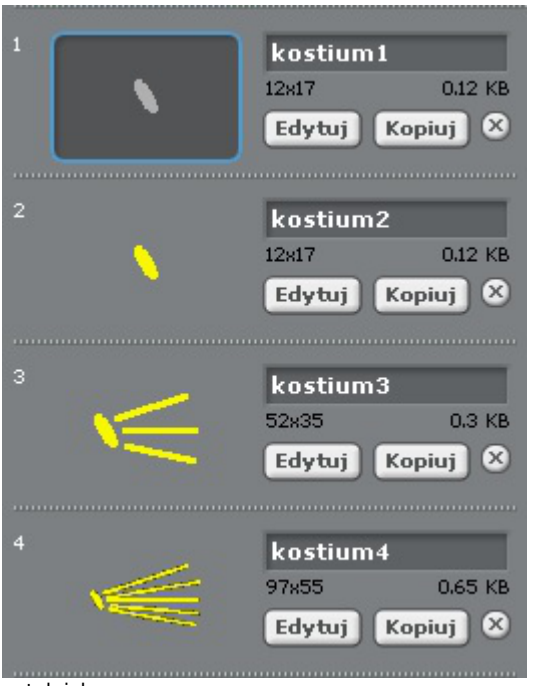

• tylnich:

1

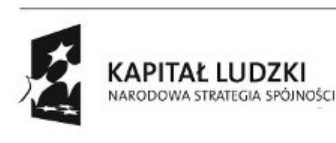

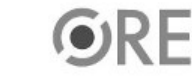

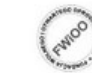

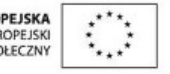

**STRATEGIA WOLNYCH I OTWARTYCH IMPLEMENTACJI** - www.e-swoi.pl

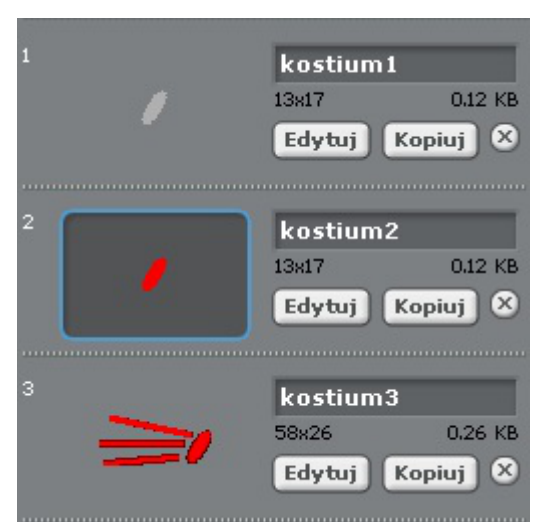

Duszek z oświetleniem może wyglądać tak:

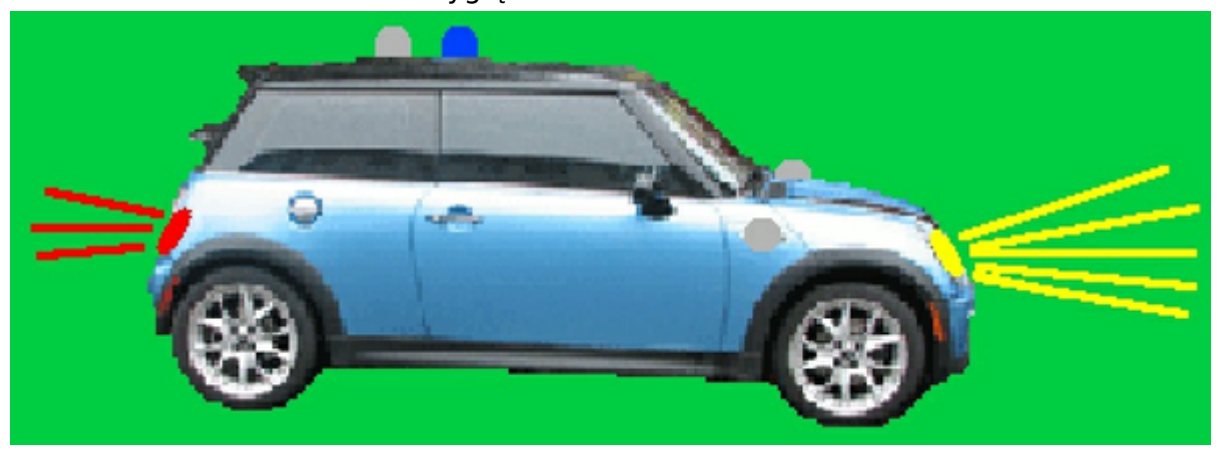

### Część 2

Stworzenie algorytmu i programu - wizualizacja w Scratch'u Zadajemy uczniom pytanie: W jaki sposób powinniśmy zmieniać stan świateł? Można wprowadzić zmienne, które będą miały wpływ na stan poszczególnych lamp: przód, tył, prawe, lewe, kogut, awaryjne, mijania, długie, stacyjka. Stan powinien przyjmować wartości 0 oraz 1. W zależności od możliwości grupy proponujemy 2 możliwości:

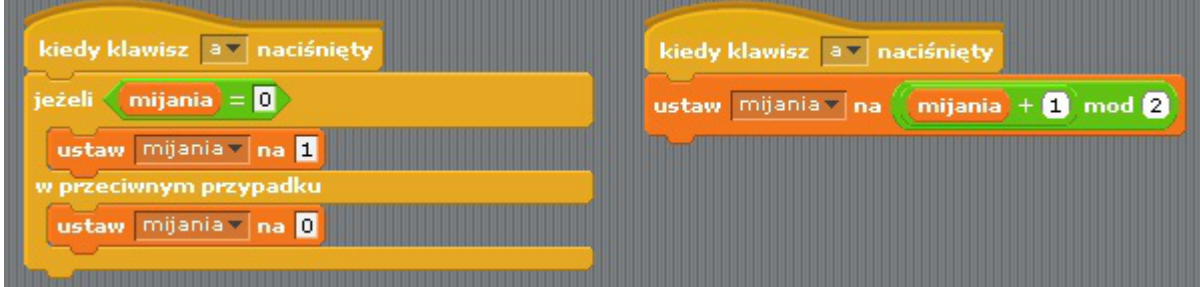

Następnie należy u poszczególnych duszków umieścić skrypty uzalezniające kostium od wartości zmiennych. Przykładowy skrypt świateł przednich:

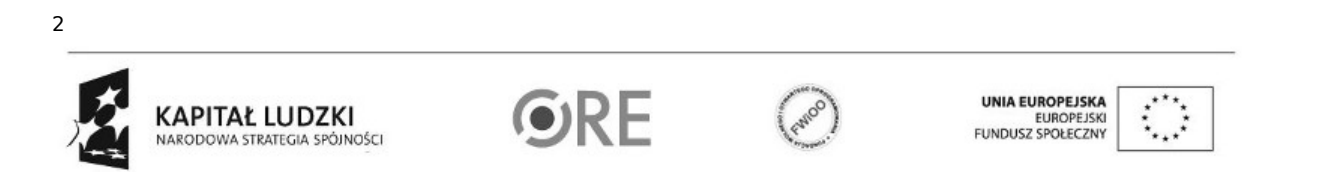

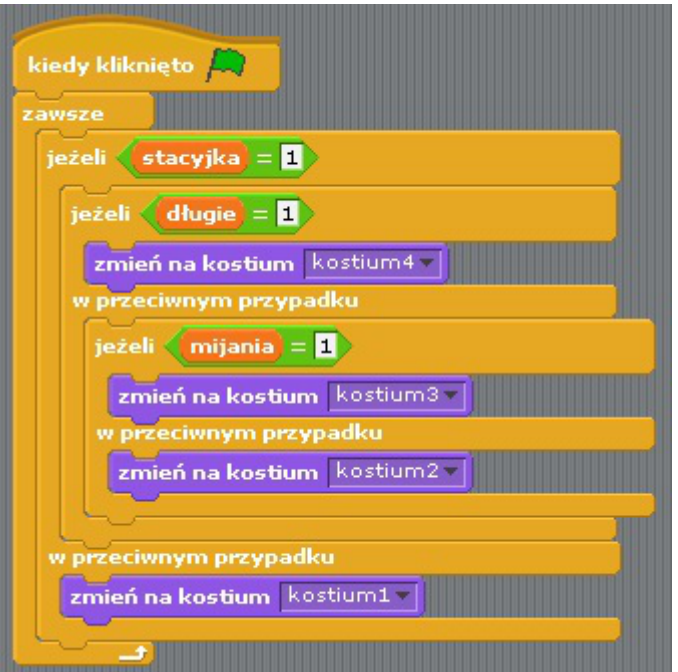

Wyjątkiem są światła hamowania. One działają wyłącznie w momencie wciskania hamulca. Można to zrealizować w następujący sposób:

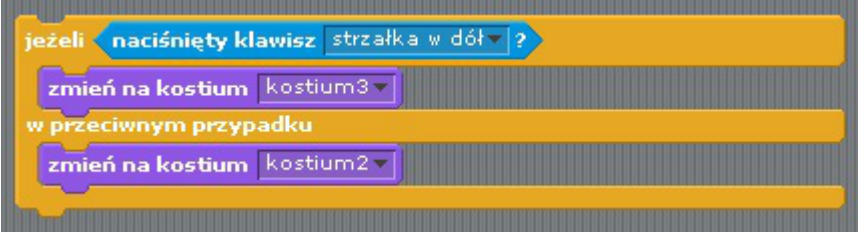

## Część 3

## Przygotowanie modelu samochodu

Należy wziąć dowolny model samochodu i wywiercić w odpowiednich miejscach otwory na diody. W zależności od wielkości samochodu można zastosować diody LED odpowiedniej wielkości: Ø 3, Ø 5 lub większe. Następnie można połączyć wszystkie "minusy" (oznaczone na schemacie "do GND") i połączyć z "GND" Arduino. Natomiast anody diód LED należy połączyć z odpowiednimi wyjściami Arduino.

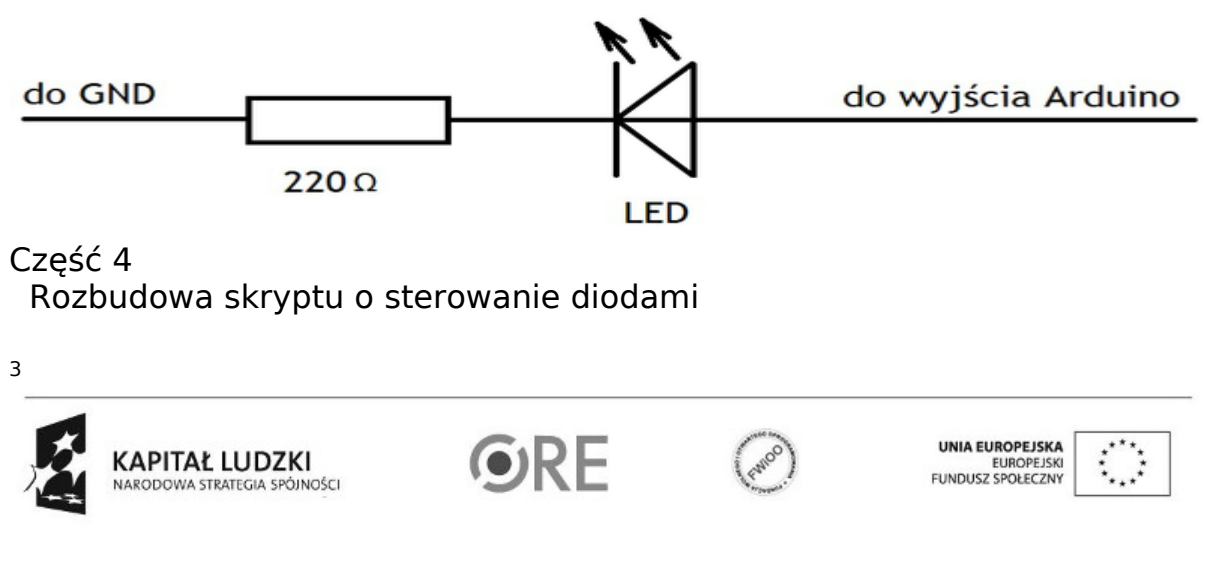

**STRATEGIA WOLNYCH I OTWARTYCH IMPLEMENTACJI** - www.e-swoi.pl

Ponieważ S4A ma w podstawowej wersji 4 wyjścia cyfrowe i 3 analogowe, należy zastanowić się, jak je wykorzystać. Uczniowie powinni zauważyć, że światła przednie i tylne muszą być połączone z wyjściami PWM, a pozostałe - z wyjściami cyfrowymi.

Teraz wystarczy przeciągnąć skrypty duszków do duszka Arduino (gdyż tylko w nim można umieszczać klocki odpowiedzialne za sterowanie elementami zewnętrznymi) i zamiast "zmień kostium na..." zastosować "włącz/wyłącz wyjście cyfrowe...". Wartości dla wyjść analogowych należy dobrać doświadczalnie.

Przykładowe skrypty dla duszka Arduino:

• "kogut"

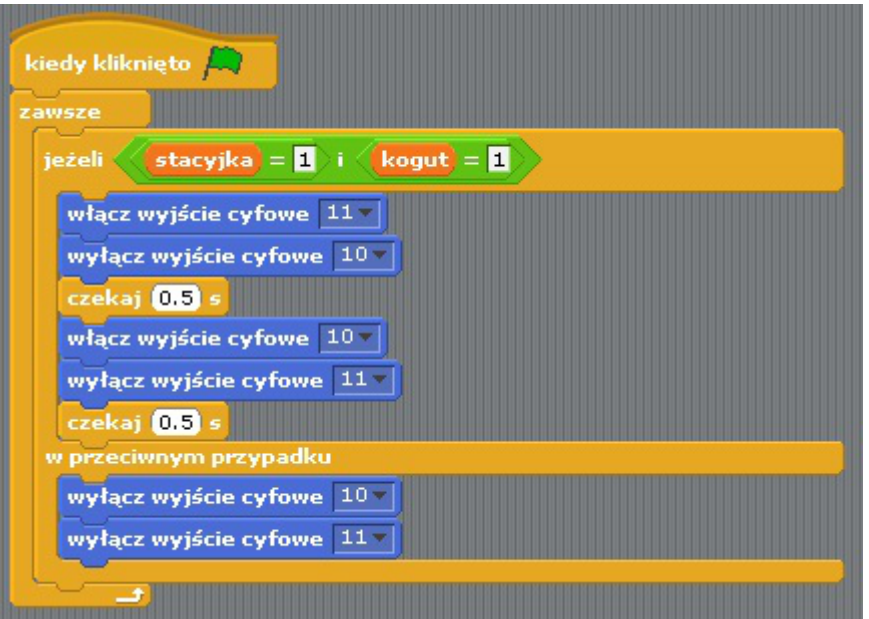

• przednie

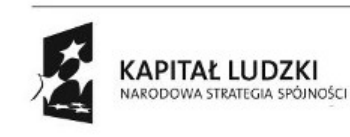

4

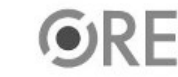

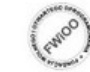

UNIA EUROPEJSKA EUROPEJSKI<br>FUNDUSZ SPOŁECZNY

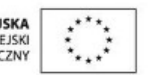

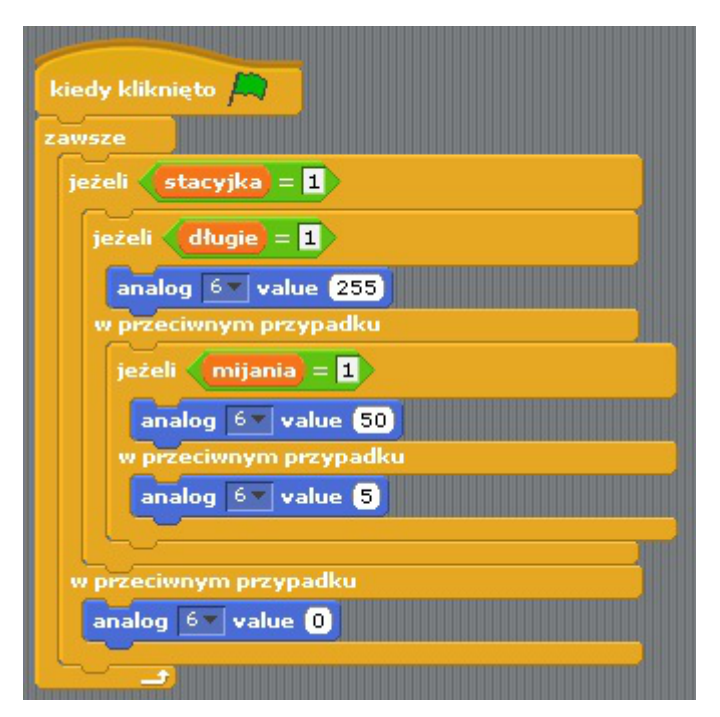

Model z diodami LED:

5

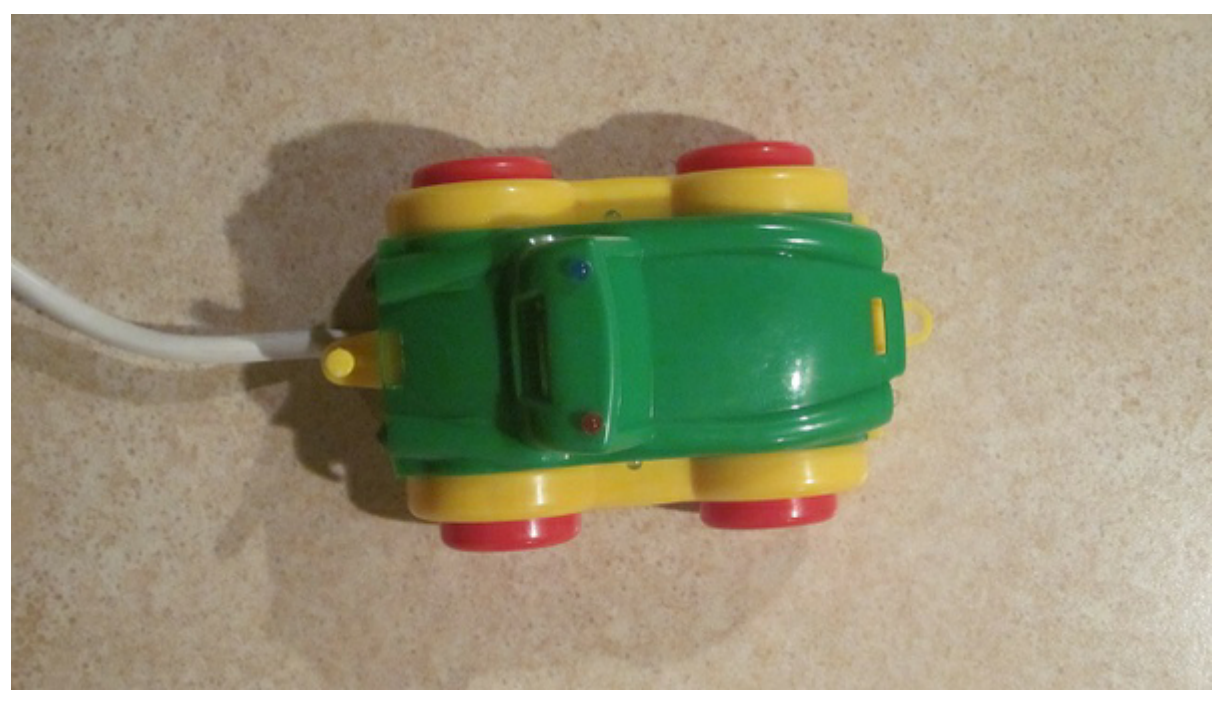

Plik autko.sb zawiera tylko wizualizację działania świateł samochodu w Scratch'u. Plik autko\_ard.sb zawiera też sterowanie diodami.

Plik autko.wmv zawiera prezentację działania programu.

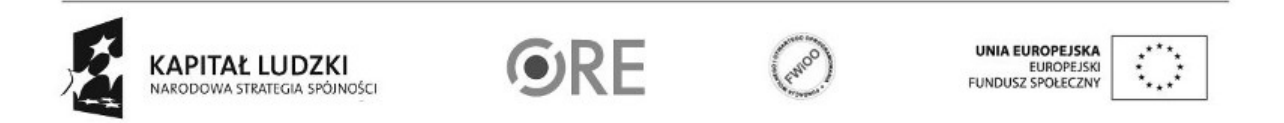